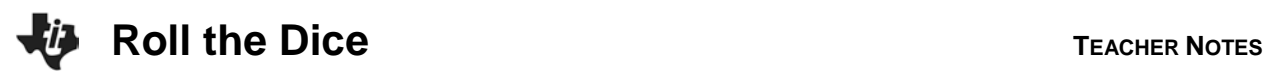

## **About the Lesson**

In this activity, students determine sample spaces for coin flips, find the various probabilities associated with each outcome, and graph the probabilities using the calculator. As a result, students will:

- Calculate the probability of a possible outcome.
- Graph the probability distribution of a discrete random variable given the probability associated with each element in the sample space over which it is defined.
- Use technology to simulate flipping coins and rolling dice.
- Construct and interpret a histogram.
- Analyze and compare the graphs of probability distributions.
- Find and compare experimental and theoretical probabilities.

# **Vocabulary**

- distribution
- histogram
- probability
- sample space

## **Teacher Preparation and Notes**

- Students should already be familiar with the concept of finding sample spaces and writing probabilities of events happening. If review is needed, feel free to have the students determine the sample space for 1 coin being flipped at the same time as one number cube being rolled. Then have them compute the probability of rolling a 6, getting heads and a five, etc.
- The student worksheet is intended to guide students through the main ideas of the activity, while providing more detailed instruction on how they are to perform specific actions using the tools of the TI-84 Plus C graphing calculator. It also serves as a place for students to record their answers. Alternatively, you may wish to have the class record their answers on separate sheets of paper, or just use the questions posed to engage a class discussion.

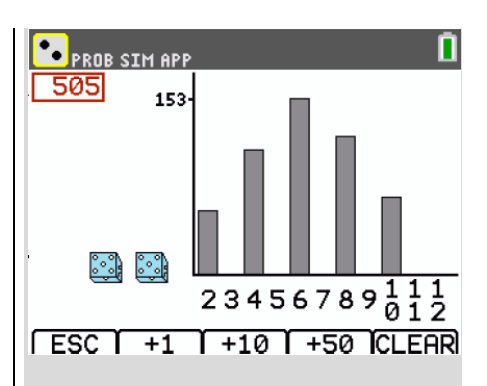

## **Tech Tips:**

- This activity includes screen captures taken from the TI-84 Plus C Silver Edition. It is also appropriate for use with the TI-84 Plus family with the latest TI-84 Plus operating system (2.55MP) featuring MathPrint **TM** functionality. Slight variations to these directions given within may be required if using other calculator models.
- Access free tutorials at [http://education.ti.com/](http://education.ti.com/calculators/pd/US/Online-Learning/Tutorials) [calculators/pd/US/Online-](http://education.ti.com/calculators/pd/US/Online-Learning/Tutorials)[Learning/Tutorials](http://education.ti.com/calculators/pd/US/Online-Learning/Tutorials)
- Any required calculator files can be distributed to students via handheld-to-handheld transfer.

#### **Compatible Devices:**

- TI-84 Plus Family
- TI-84 Plus C Silver Edition

#### **Associated Materials:**

- RollTheDice\_Student.pdf
- RollTheDice\_Student.doc

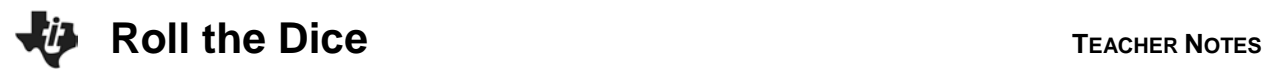

## **Three Coin Flips**

Have students simulate a scenario in which 3 coins are tossed using the Probability Sim App. They should press [APPS], choose Prob Sim, and then select 'Toss Coins'. Press the 'soft key' **[ZOOM]** to SET up the toss. Have students choose 3 coins and select OK. Then, select YES to agree to this set up and press **WINDOW** to begin TOSSing. Have students select +50 to do many tosses at once and observe the pattern.

**1.** Suppose three coins are flipped. The possible outcomes are listed below. Calculate the probability of each possible outcome.

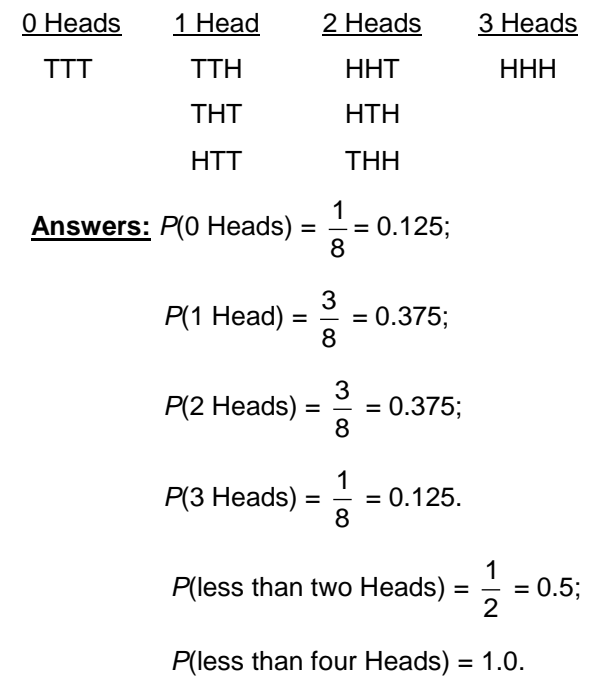

ñ **PROB SIM APP** Simulation **M**Toss Coins 2:Roll Dice 3:Pick Marbles 4:Spin Spinner 5:Draw Cards 6:Random Numbers  $\sqrt{K}$ **I SEED ABOUTIQUITI** 

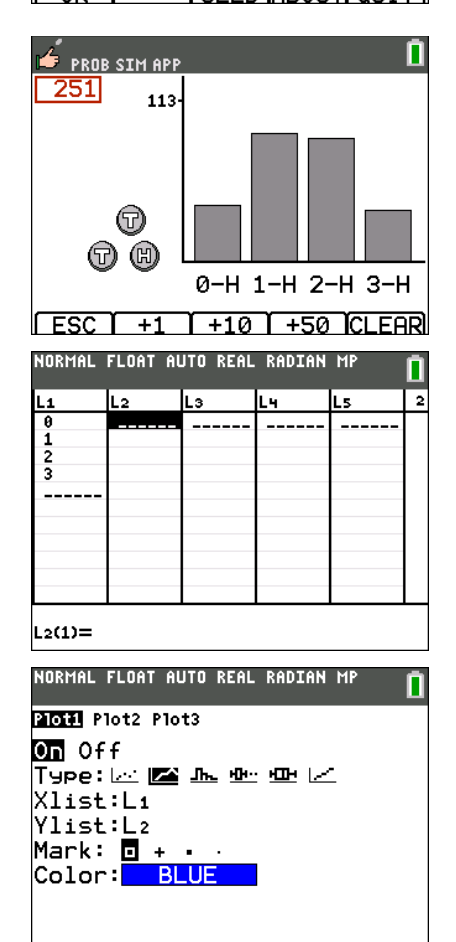

Next, have students graph the distribution. To do this, have students enter the number of heads in L1 and their probability in L2. Students can access the lists by pressing **STAT** [ENTER].

Once the data are entered, have students produce a connected scatter plot by pressing [2nd] [STAT PLOT] [ENTER] and have students change the settings as shown at the right. Then, have students press **[ZOOM]** and select **ZoomStat** to view the distribution.

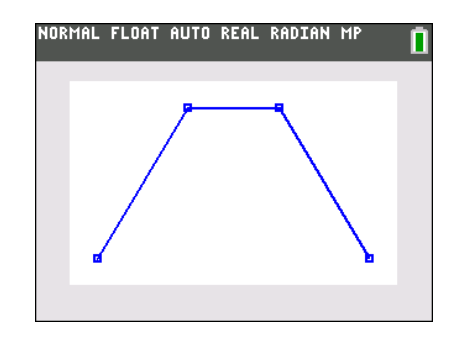

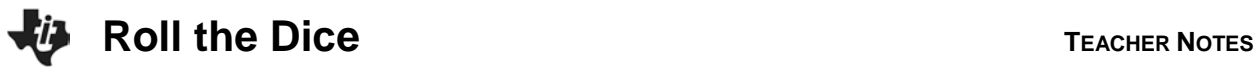

**Teaching Tip:** A common mistake with the graphing is for students to have equations in the  $[**Y**$  screen or to have more than one plot active. Another common mistake students make is not pressing  $[200M]$  and selecting **ZoomStat** before graphing to get the window sized correctly. Pedagogically, it is often best to have student think and discuss what a good viewing window is before using **ZoomStat**.

#### **Six Coin Flips**

Suppose six coins were flipped. Have students determine the possible outcomes for 3, 4, 5, and 6 heads. Then, have students calculate the probabilities of each outcome listed below and graph the probability distributions.

The completed sample space appears below.

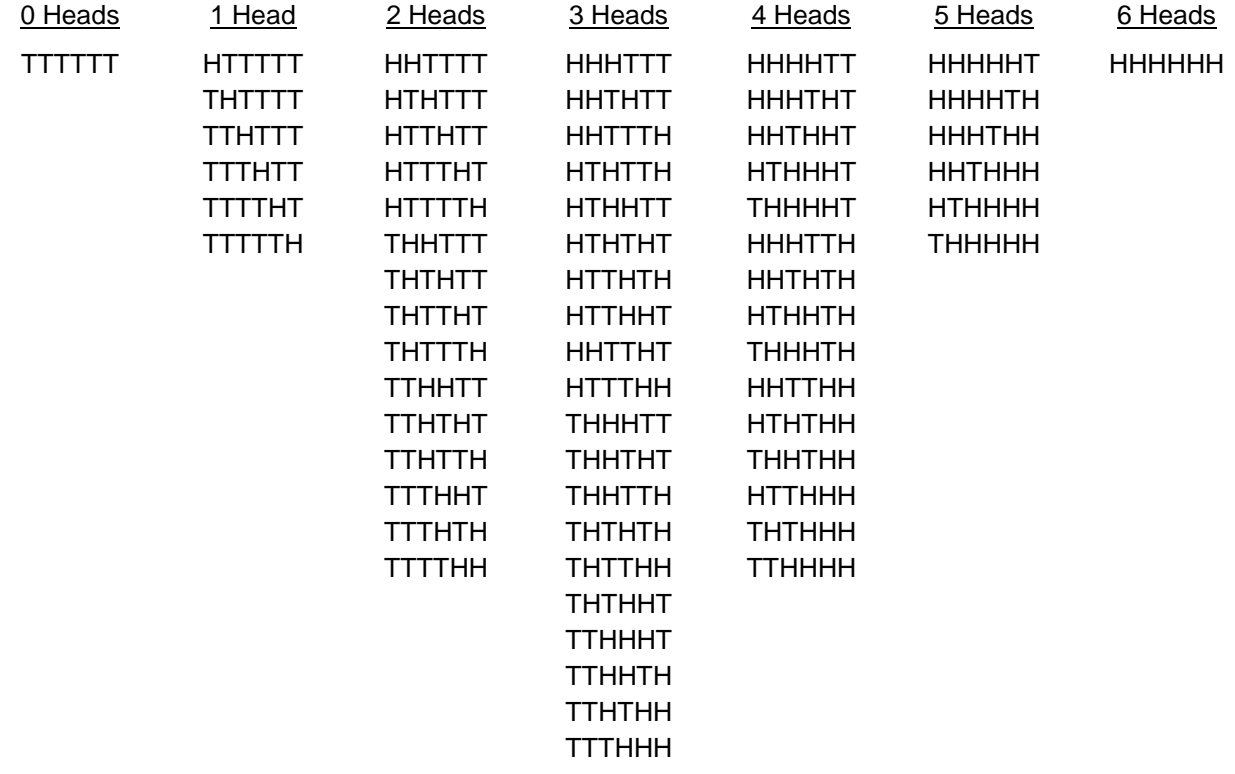

To help students quickly complete the table, remind them that the number of outcomes for 6 tails = 0 heads, and vice versa (switch the T's for H's.) This same principle can be applied to 5 and 4 heads. This just leaves computing the number of 3 heads there are. To help with that calculation, remind the students that there are a total of 64 different outcomes here  $(2 \times 2 \times 2 \times 2 \times 2)$ . This leaves just 20 ways to obtain 3 heads.

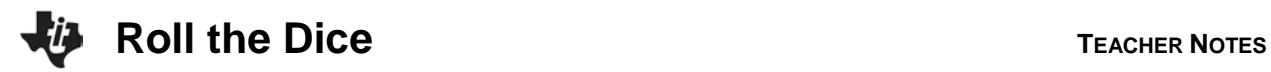

## **2.** Compute the probabilities:

 $P(0 \text{ heads}) =$  \_\_\_\_\_\_  $P(1 \text{ head}) =$  \_\_\_\_\_  $P(2 \text{ heads}) =$  \_\_\_\_  $P(3 \text{ heads}) =$  \_\_\_\_  $P(4 \text{ heads}) =$  \_\_\_\_\_\_\_  $P(5 \text{ heads}) =$  \_\_\_\_\_\_  $P(6 \text{ heads}) =$ 

## **Answer:**

*P*(0 heads) = 0.016; *P*(1 head) = 0.094; *P*(2 heads) = 0.234; *P*(3 heads) = 0.313;

*P*(4 heads) = 0.234; *P*(5 heads) = 0.094; *P*(6 heads) = 0.016.

Next, students will graph the probability distribution following the same process that they did with the three coin toss simulation.

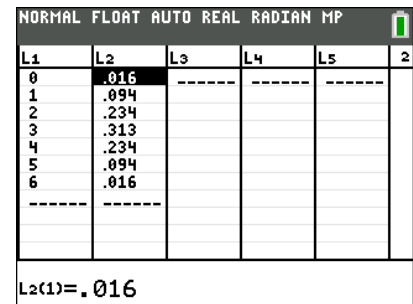

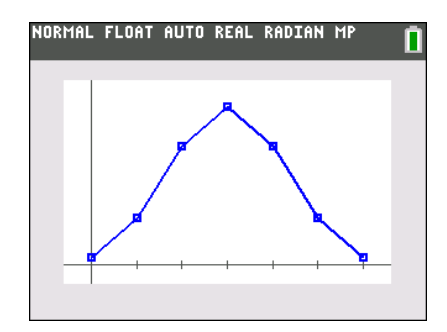

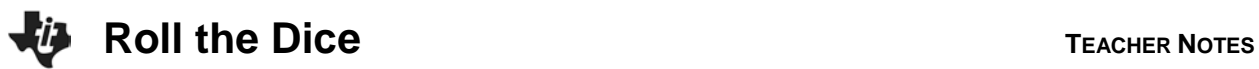

**3.** Two of the six coins are replaced by unfair coins. The unfair coins have both sides marked heads. Recalculate the possible outcomes and probabilities. How is the graph different? (Be sure to mention how the center and shape of the graph changes.)

**Answer:** If the last two coins were to change to heads, then:

- Getting 0 heads or 1 head would be impossible, and their probabilities would be 0.
- Number of ways to get 2 heads would be 4, with a probability of 0.0625.
- Number of ways to get 3 heads would be 16, with a probability of 0.25.
- Number of ways to get 4 heads would be 24, with a probability of 0.375.
- Number of ways to get 5 heads would be 16, with a probability of 0.25.
- Number of ways to get 6 heads would be 4, with a probability of 0.0625.

The students should note that the graph is no longer centered, and it is "heavier" on the right. This is called being skewed left.

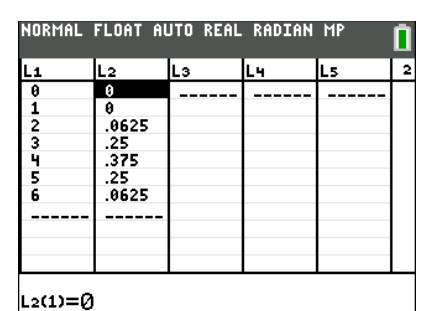

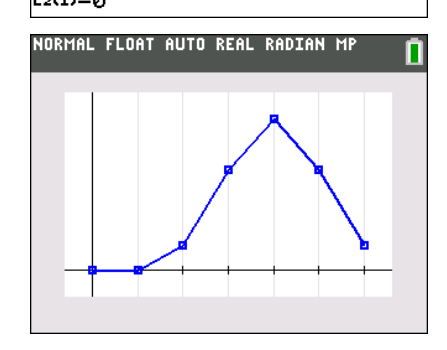

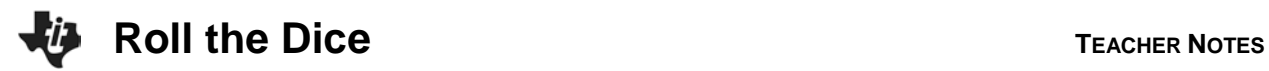

5

## **Funny Dice**

Two very unusual number cubes are rolled. They are both labeled 1, 1, 3, 3, 5, 5.

**4.** Find all the possible outcomes if the sums of the numbers rolled were computed.

## **Answer:**

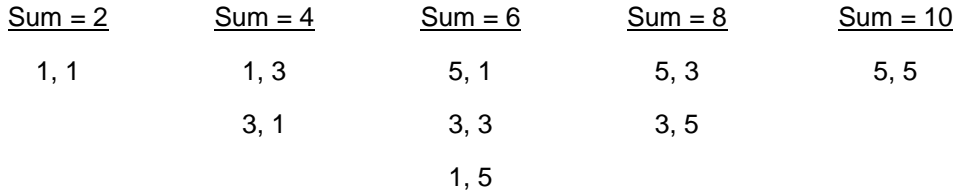

**5.** Find the following probabilities. Use an area model to help show the fractional probabilities:

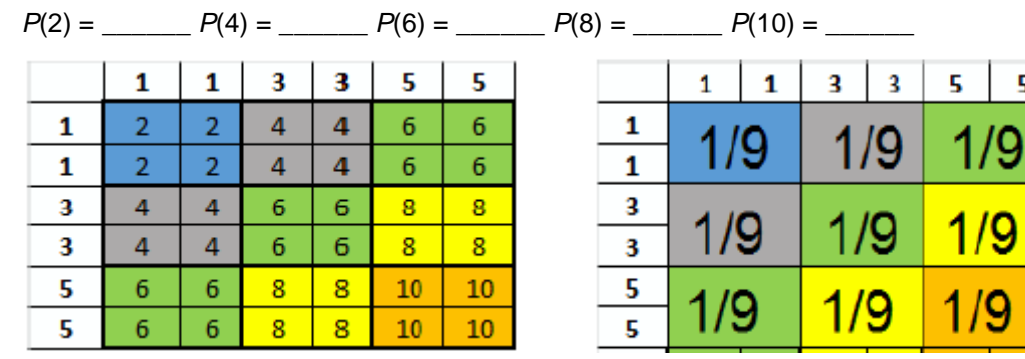

#### **Answer:**

$$
P(2) = \frac{1}{9} = 0.\overline{111} \; ; \; P(4) = (2)\left(\frac{1}{9}\right) = 0.\overline{222} \; ; \; P(6) = (3)\left(\frac{1}{9}\right) = 0.\overline{333} \; ;
$$

$$
P(8) = (2)\left(\frac{1}{9}\right) = 0.\overline{222} \; ; \; P(10) = \frac{1}{9} = 0.\overline{111}
$$

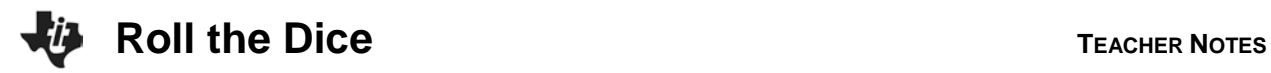

**6.** Display the probability distributions on the calculator. Sketch your graph below. Use Prob Sim App to confirm your probability distribution.

## **Answer:**

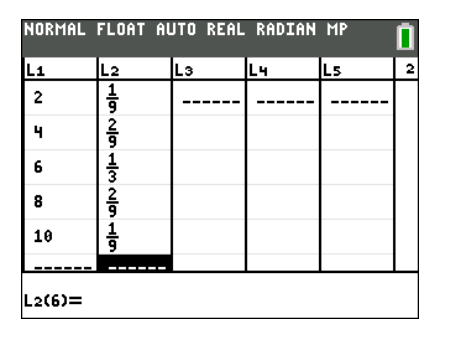

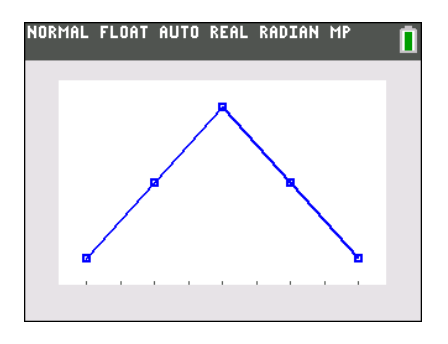

**Tech Tip:** From the Prob Sim App, select 'Roll Dice'. SET it for 2 dice, and select the ADVanced settings to change the weight as shown below.

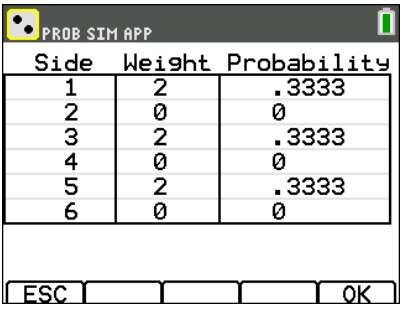

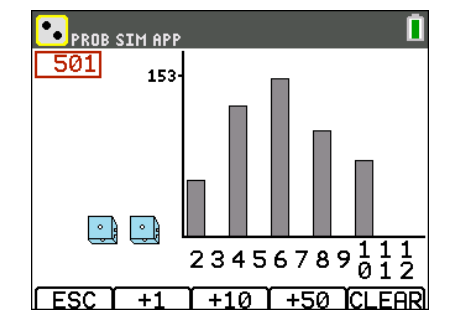